# **ОЦЕНОЧНЫЕ МАТЕРИАЛЫ ПО ДИСЦИПЛИНЕ**

Универсальные промышленные САПР

**Код модуля Модуль** 1144641 Промышленные САПР

**Екатеринбург**

Оценочные материалы составлены автором(ами):

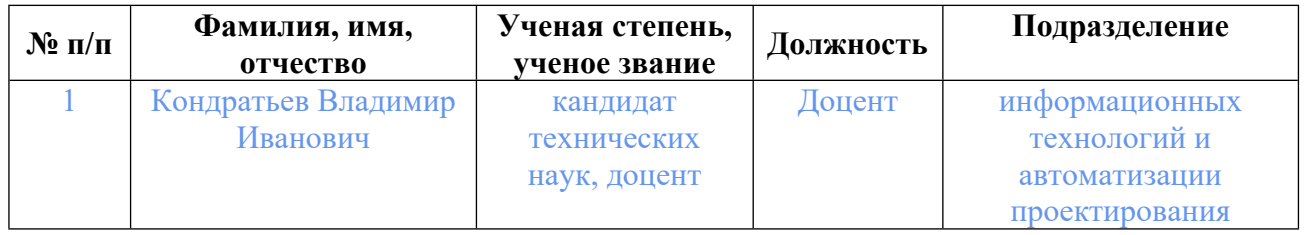

# **Согласовано:**

Управление образовательных программ Е.А. Смирнова

### **Авторы:**

• **Кондратьев Владимир Иванович, Доцент, информационных технологий и автоматизации проектирования**

### **1. СТРУКТУРА И ОБЪЕМ ДИСЦИПЛИНЫ Универсальные промышленные САПР**

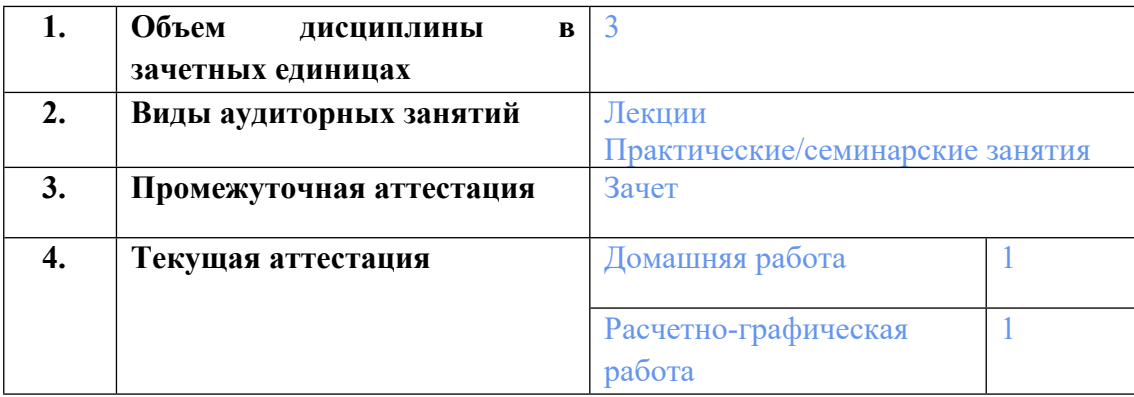

### **2. ПЛАНИРУЕМЫЕ РЕЗУЛЬТАТЫ ОБУЧЕНИЯ (ИНДИКАТОРЫ) ПО ДИСЦИПЛИНЕ МОДУЛЯ Универсальные промышленные САПР**

Индикатор – это признак / сигнал/ маркер, который показывает, на каком уровне обучающийся должен освоить результаты обучения и их предъявление должно подтвердить факт освоения предметного содержания данной дисциплины, указанного в табл. 1.3 РПМ-РПД.

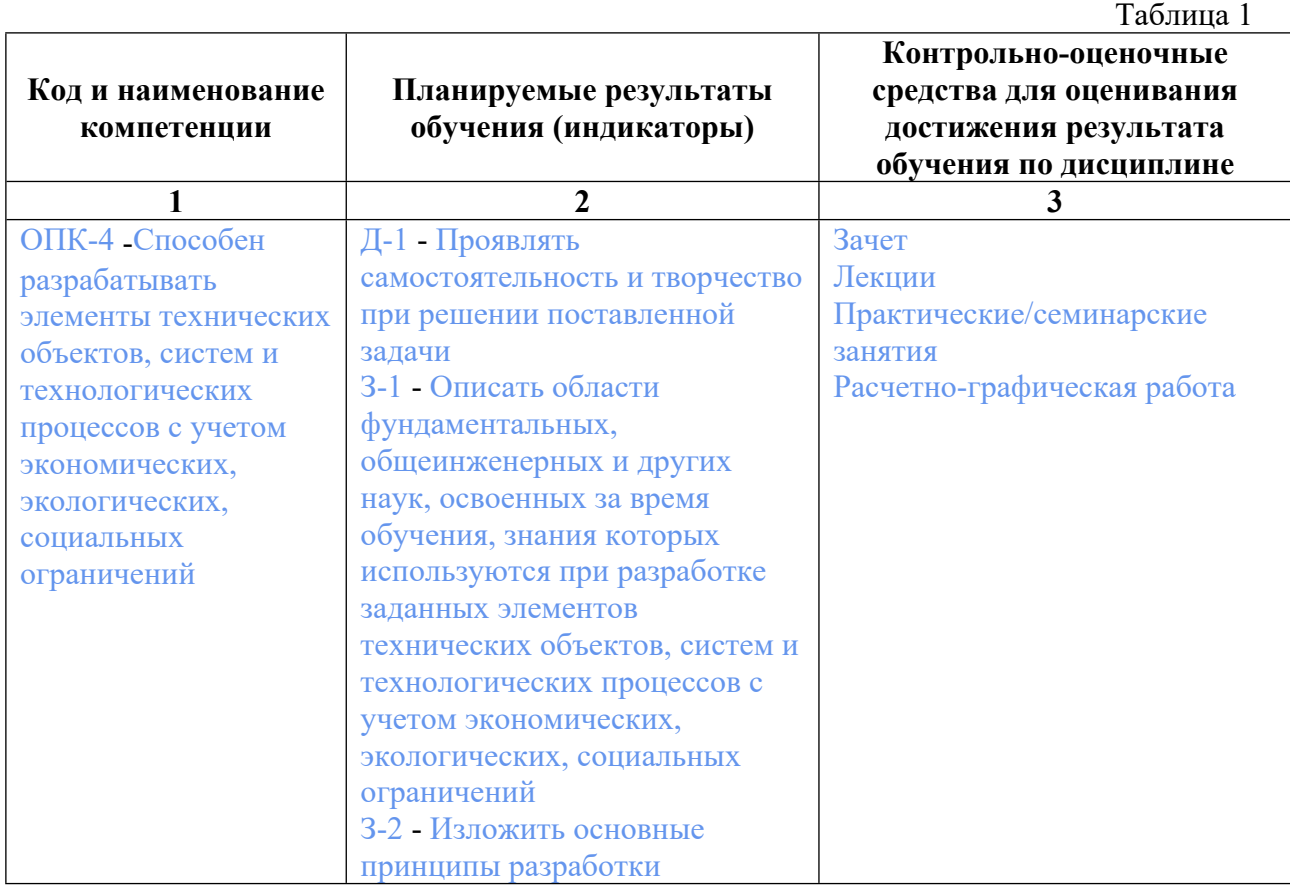

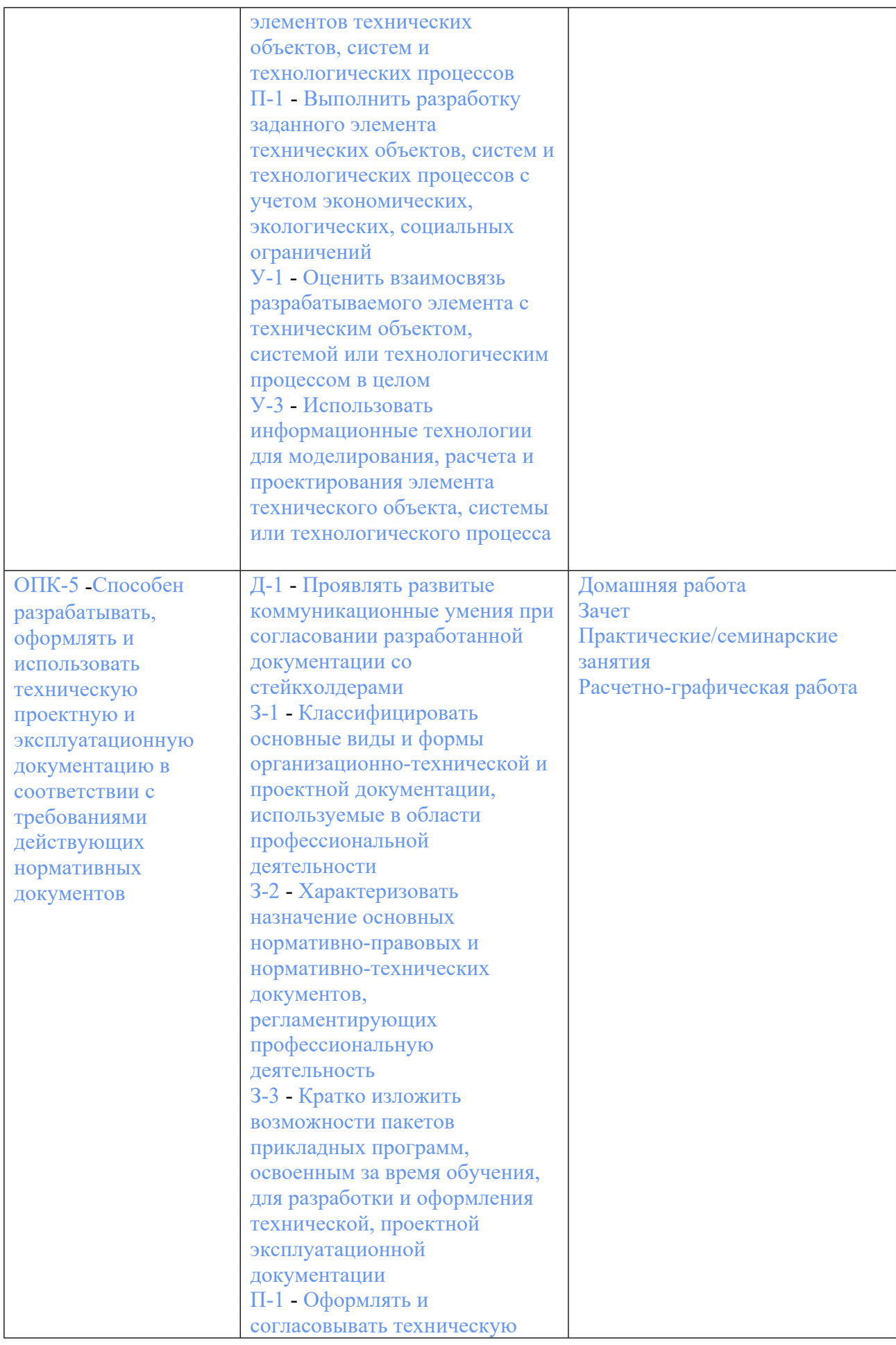

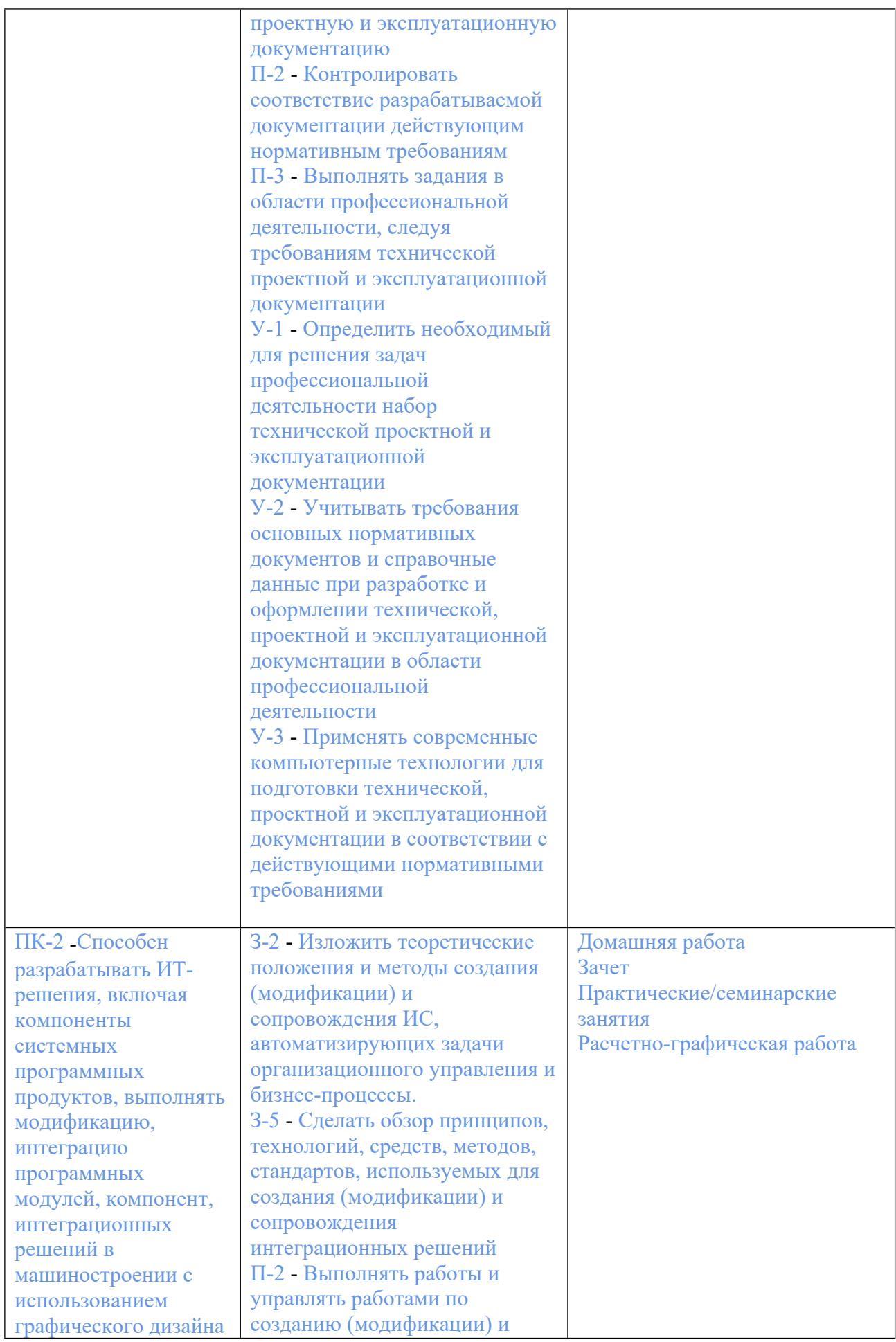

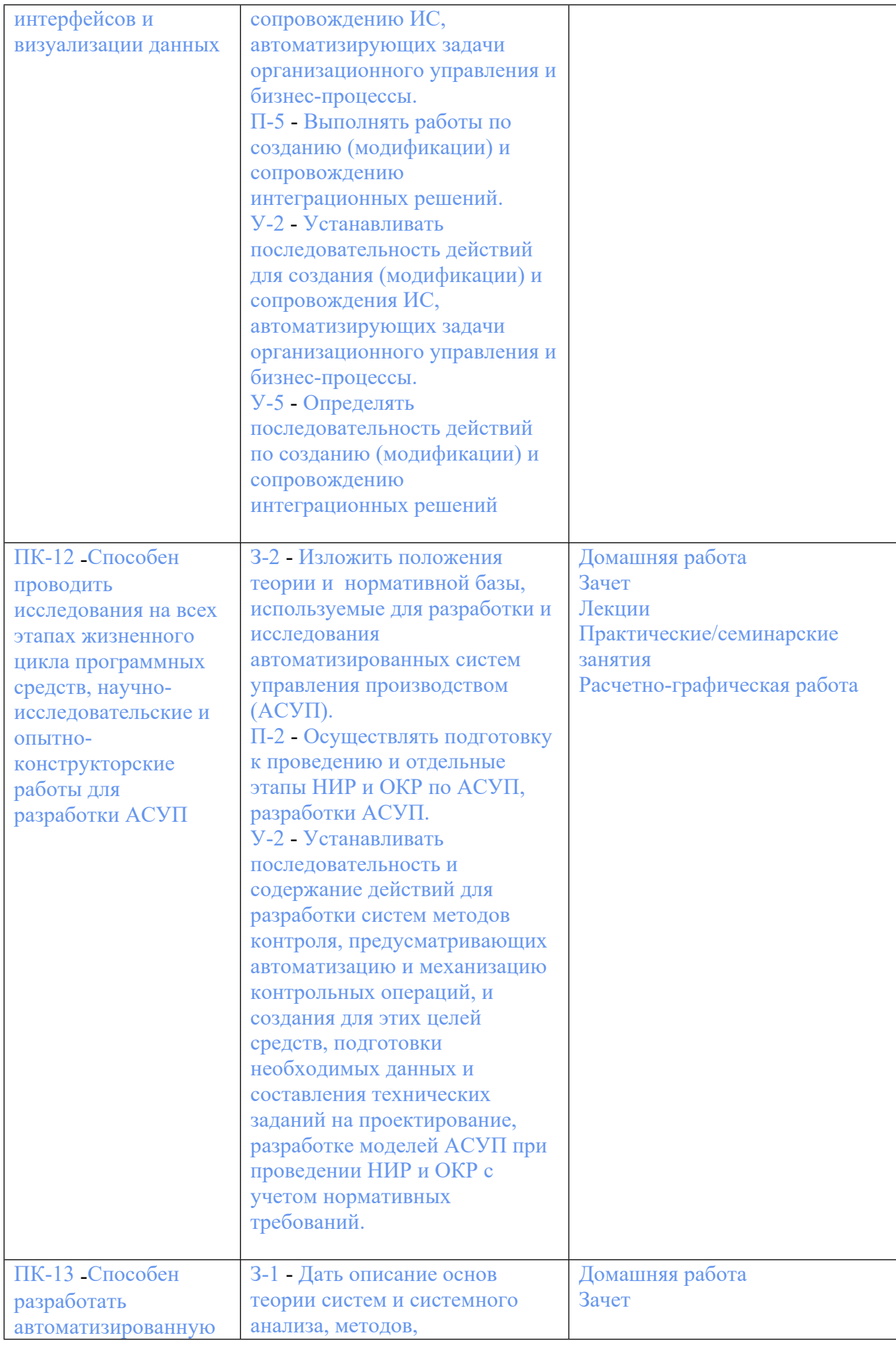

![](_page_6_Picture_501.jpeg)

## **3. ПРОЦЕДУРЫ КОНТРОЛЯ И ОЦЕНИВАНИЯ РЕЗУЛЬТАТОВ ОБУЧЕНИЯ В РАМКАХ ТЕКУЩЕЙ И ПРОМЕЖУТОЧНОЙ АТТЕСТАЦИИ ПО ДИСЦИПЛИНЕ МОДУЛЯ В БАЛЬНО-РЕЙТИНГОВОЙ СИСТЕМЕ (ТЕХНОЛОГИЧЕСКАЯ КАРТА БРС)**

# **3.1. Процедуры текущей и промежуточной аттестации по дисциплине**

![](_page_6_Picture_502.jpeg)

**Весовой коэффициент значимости результатов текущей аттестации по лабораторным занятиям -не предусмотрено**

**Промежуточная аттестация по лабораторным занятиям –нет**

**Весовой коэффициент значимости результатов промежуточной аттестации по лабораторным занятиям – не предусмотрено**

#### **4. Онлайн-занятия: коэффициент значимости совокупных результатов онлайн-занятий –не предусмотрено**

![](_page_7_Picture_589.jpeg)

**Весовой коэффициент значимости результатов текущей аттестации по онлайнзанятиям -не предусмотрено**

**Промежуточная аттестация по онлайн-занятиям –нет**

**Весовой коэффициент значимости результатов промежуточной аттестации по онлайнзанятиям – не предусмотрено**

### **3.2. Процедуры текущей и промежуточной аттестации курсовой работы/проекта**

![](_page_7_Picture_590.jpeg)

# **4. КРИТЕРИИ И УРОВНИ ОЦЕНИВАНИЯ РЕЗУЛЬТАТОВ ОБУЧЕНИЯ ПО ДИСЦИПЛИНЕ МОДУЛЯ**

4.1. В рамках БРС применяются утвержденные на кафедре/институте критерии (признаки) оценивания достижений студентов по дисциплине модуля (табл. 4) в рамках контрольнооценочных мероприятий на соответствие указанным в табл.1 результатам обучения (индикаторам).

Таблица 4

## **Критерии оценивания учебных достижений обучающихся**

![](_page_7_Picture_591.jpeg)

![](_page_8_Picture_519.jpeg)

4.2 Для оценивания уровня выполнения критериев (уровня достижений обучающихся при проведении контрольно-оценочных мероприятий по дисциплине модуля) используется универсальная шкала (табл. 5).

Таблица 5

![](_page_8_Picture_520.jpeg)

### **Шкала оценивания достижения результатов обучения (индикаторов) по уровням**

# **5. СОДЕРЖАНИЕ КОНТРОЛЬНО-ОЦЕНОЧНЫХ МЕРОПРИЯТИЙ ПО ДИСЦИПЛИНЕ МОДУЛЯ**

### **5.1. Описание аудиторных контрольно-оценочных мероприятий по дисциплине модуля**

# **5.1.1. Лекции**

Самостоятельное изучение теоретического материала по темам/разделам лекций в соответствии с содержанием дисциплины (п. 1.2. РПД)

#### **5.1.2. Практические/семинарские занятия**

Примерный перечень тем

1. Установка и настройка системы AutoCAD

2. Построение плоских чертежей с использованием локальных систем координат

3. Построение плоских чертежей с использованием метода вспомогательных построений

4. Построение плоских чертежей с использованием комбинации методов (локальных систем координат и вспомогательных построений

5. «Построение плоских чертежей с применением блоков и атрибутов

6. «Инструменты и методы построения трехмерных тел

7. «Формирование чертежей с использованием пространственного компьютерного моделирования

8. «Формирование макросов построения параметрических чертежей и проектирования технологии изготовления различных деталей на языке AutoLISP

9. Формирование макросов построения параметрических чертежей и проектирования технологии изготовления различных деталей на языке Visual Basic

10. Построение эскизов с применением методов параметризации в SolidWorks

11. «Формирование трехмерных моделей и чертежей с использованием пространственного компьютерного моделирования

12. Формирование макросов построения параметрических объектов и проектирования технологии изготовления различных деталей на языке Visual Basic

Примерные задания

Практическое 1.

1. Инсталлировать пакет AutoCAD с сайта фирмы Autodesk.

2. Выполнить необходимые настройки системных переменных пакета.

Практическое 2

1. Выполнить необходимые установки чертежа (установить единицы измерения, лимиты, параметры слоев, привязки, интерфейс.

2. Выполнить построение чертежа ступенчатого вала.

3. Оформить чертеж.

В ходе выполнения практических занятий №№ 2, 3, 4 выполняются следующие задания: 1 Выполнить необходимые установки чертежа (установить единицы измерения, лимиты,

параметры слоев, привязки, интерфейс.

2. Выполнить построение чертежа плиты с отверстиями.

3. Оформить чертеж.

В ходе выполнения практического занятия №5 выполняются следующие задания:

1. Выполнить необходимые установки чертежа (установить единицы измерения, лимиты, привязки, интерфейс.

2. Создать блоки с атрибутами элементов электрической схемы.

3. Выполнить построение чертежа электрической схемы, провести операции редактирования блоков и атрибутов.

4. Оформить чертеж

В ходе выполнения практического занятия №6 выполняются следующие задания:

1. Выполнить необходимые установки чертежа (установить единицы измерения, лимиты, привязки, интерфейс для работы с трехмерными объектами.

2. Выполнить задания по построению трехмерных графических примитивов, по формированию трехмерных объектов путем преобразования плоских замкнутых контуров, объектов по траектории и объектов по сечениям и по применению булевых операций по созданию трехмерных объектов.

3. Отработать операции редактирования и преобразования трехмерных объектов.

В ходе выполнения практического занятия №7 выполняются следующие задания:

1. Выполнить необходимые установки чертежа (установить единицы измерения, лимиты, привязки, интерфейс для работы с трехмерными объектами.

2. Выполнить задания по построению плоского чертежа колодца и преобразованию его в пространственную твердотельную модель с формированием аксонометрической проекции. 3 Оформить чертежи.

В ходе выполнения практического занятия №8 выполняются следующие задания:

1. Выполнить необходимые установки чертежа (установить единицы измерения, лимиты, привязки, интерфейс для работы с трехмерными объектами.

2. Выполнить задания по построению твердотельной модели клина и формированию на основе этой модели в пространстве листа трех основных проекций, дополнительного вида, фронтального разреза и аксонометрической проекции. Оформить чертеж.

В ходе выполнения практического занятия №9 выполняются следующие задания:

1. Выполнить необходимые установки чертежа (установить единицы измерения, лимиты, привязки, интерфейс для работы с трехмерными объектами.

2. Выполнить задания по построению твердотельной модели крышки и формированию на основе этой модели в пространстве листа трех основных проекций с совмещением половины вида с половиной разреза на фронтальной проекции, наклонного разреза, вида справа с местным разрезом и аксонометрической проекции. Оформить чертеж.

3. Выполнить задания по формированию чертежа крышки с использованием пространственного компьютерного моделирования. Оформить чертеж.

В ходе выполнения практического занятия №10 выполняются следующие задания:

1. Написать и отладить макросы на языке AutoLISP построения параметрических чертежей простейших деталей крепежа: оправки, фланца и получения управляющих программ для их изготовления.

2. Написать и отладить макрос на языке AutoLISP построения параметрического чертежа раскроя листа на заготовки с двухкомпонентной структурой, организованной по схеме главной функции.

В ходе выполнения практического занятия №11 выполняются следующие задания: 1. Написать и отладить макросы на языке Visual Basic построения параметрических чертежей простейших деталей крепежа: оправки, фланца и получения управляющих программ для их изготовления.

2. Написать и отладить макрос на языке Visual Basic построения параметрического чертежа раскроя листа на заготовки с двухкомпонентной структурой организованной по схеме главной процедуры.

3. Написать и отладить макрос на языке Visual Basic построения параметрического чертежа оправки в интегрированной среде взаимодействия пакетов AutoCAD и Microsoft Access.

В ходе выполнения практического занятия №12 выполняются следующие задания:

1. Выполнить необходимые установки чертежа (установить единицы измерения, привязки, интерфейс для работы с объектами эскиза.

2. Выполнить построение параметрического чертежа скобы с применением взаимосвязей и функциональности.

3. Оформить чертеж.

В ходе выполнения практического занятия №13 выполняются следующие задания:

1. Выполнить необходимые установки чертежа (установить единицы измерения, привязки, интерфейс для работы с трехмерными объектами и эскиза.

2. Выполнить построение параметрической модели гайки с применением операций выдавливания.

3. Построить и оформить чертеж.

В ходе выполнения практического занятия №14 выполняются следующие задания:

1. Выполнить необходимые установки чертежа (установить единицы измерения, привязки, интерфейс для работы с трехмерными объектами и эскиза.

2. Выполнить построение параметрических моделей кольца и ручки с применением операций вращения и по траектории соответственно;

3. Построить и оформить чертежи.

В ходе выполнения практического занятия №16 выполняются следующие задания:

1. Создать макрос на языке Visual Basic построения параметрических детали и чертежа фланца методом автоматической записи макроса;

2. Создать макрос на языке Visual Basic построения параметрических детали и чертежа конусного стакана с фланцем методом редактирования размеров детали и проектирования технологии его изготовления с получением карты эскизов.

3. Создать макросы построения моделей и чертежей ручки, кольца с применением функций языка Visual Basic.

4. Создать пакет прикладных программ проектирования технологии изготовления ступенчатых валов на языке Visual Basic с применением технологии организации структуры пакета в виде двухкомпонентной системы.

LMS-платформа − не предусмотрена

### **5.2. Описание внеаудиторных контрольно-оценочных мероприятий и средств текущего контроля по дисциплине модуля**

Разноуровневое (дифференцированное) обучение.

# **Базовый**

**5.2.1. Домашняя работа**

Примерный перечень тем

1. Формирование моделей в системе SolidWorks

Примерные задания

1. Сконструировать пространственную модель сборочной единицы штампа для высадки,

получить необходимые чертежи.

2. Создать пространственную модель сборочной единицы вентилятора, получить необходимые чертежи.

3. Создать пространственную модель сборочной единицы Центральный блок ракеты «Союз»,

получить необходимые чертежи.

4. Создать пространственную модель сборочной единицы Ферма ракеты «Союз», получить

необходимые чертежи.

5. Создать пространственную модель сборочной единицы бокового блока ракеты «Союз»,

получить необходимые чертежи.

6. Создать пространственную модель сборки двигательной установки раке- ты «Союз», получить необходимые чертежи.

7. Создать пространственную модель сборки блока III ступени раке- ты «Союз», получить

необходимые чертежи.

8. Создать пространственную модель сборочно-защитного блока раке - ты «Союз», получить

необходимые чертежи.

LMS-платформа − не предусмотрена

#### **5.2.2. Расчетно-графическая работа**

Примерный перечень тем

1. Разработка макросов в системе AutoCAD

Примерные задания

1. Создание макроса построения параметрического чертежа втулки и получения управляющей программы для ее изготовления.

2. Создание макроса построения параметрического чертежа фланца и получения управляющей программы для его изготовления.

3. Создание макроса построения параметрического чертежа конусной оправки и получения

управляющей программы для ее изготовления.

4. Создание макроса построения параметрического чертежа ступенчатой оправки и получения управляющей программы для ее изготовления.

5. Создание макроса построения параметрического чертежа цилиндрического стакана с фланцем и технологии его изготовления.

6. Создание макроса построения параметрического чертежа конусного стакана с фланцем и

технологии его изготовления.

7. Создание макроса построения параметрического чертежа направляющей колонки штампа.

8. Создание макроса построения параметрического чертежа выталкивателя штампа и получения управляющей программы для его изготовления

LMS-платформа − не предусмотрена

### **5.3. Описание контрольно-оценочных мероприятий промежуточного контроля по дисциплине модуля**

### **5.3.1. Зачет**

Список примерных вопросов

- 1. Проектирование с помощью ЭВМ.
- 2. Основные виды и тенденции развития САПР.

3. Групповая технология и планирование производственных процессов. Системы классификации и кодирования деталей.

4. Гибкие автоматизированные производства. Робототехника. Программирование роботов.

5. Управление от ЭВМ в системах ЧПУ. Машинное числовое программное управление. Прямое цифровое программное управление. Адаптивное управление.

6. САПР. Однокомпонентное и двухкомпонентное программное обеспечение.

7. Автоматизированное планирование производственных процессов. Концепция композиционной детали.

8. Автоматизированные системы планирования производства поискового типа и генерирующие АСПП.

9. Cтруктура автоматизированных систем планирования процессов поискового типа.

10. Функции ИСУП (интегрированных систем управления производством).

11. Проблемы реализации САПР.

12. Методы формирования твердотельных моделей в САПР AutoCAD.

- 13. Общие принципы организации графического пакета AutoCAD.
- 14. Пространство модели и пространство листа в среде пакета AutoCAD.
- 15. 1Методы формирования твердотельных моделей в САПР SolidWorks.

LMS-платформа − не предусмотрена

### **5.4 Содержание контрольно-оценочных мероприятий по направлениям воспитательной деятельности**

![](_page_13_Picture_492.jpeg)